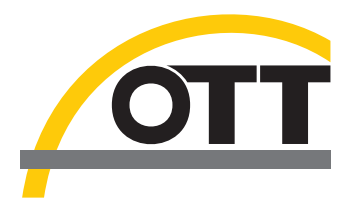

**Deutsch**

# Betriebsanleitung Drucksonde mit Leitfähig**keitssensor OTT PLS-C**

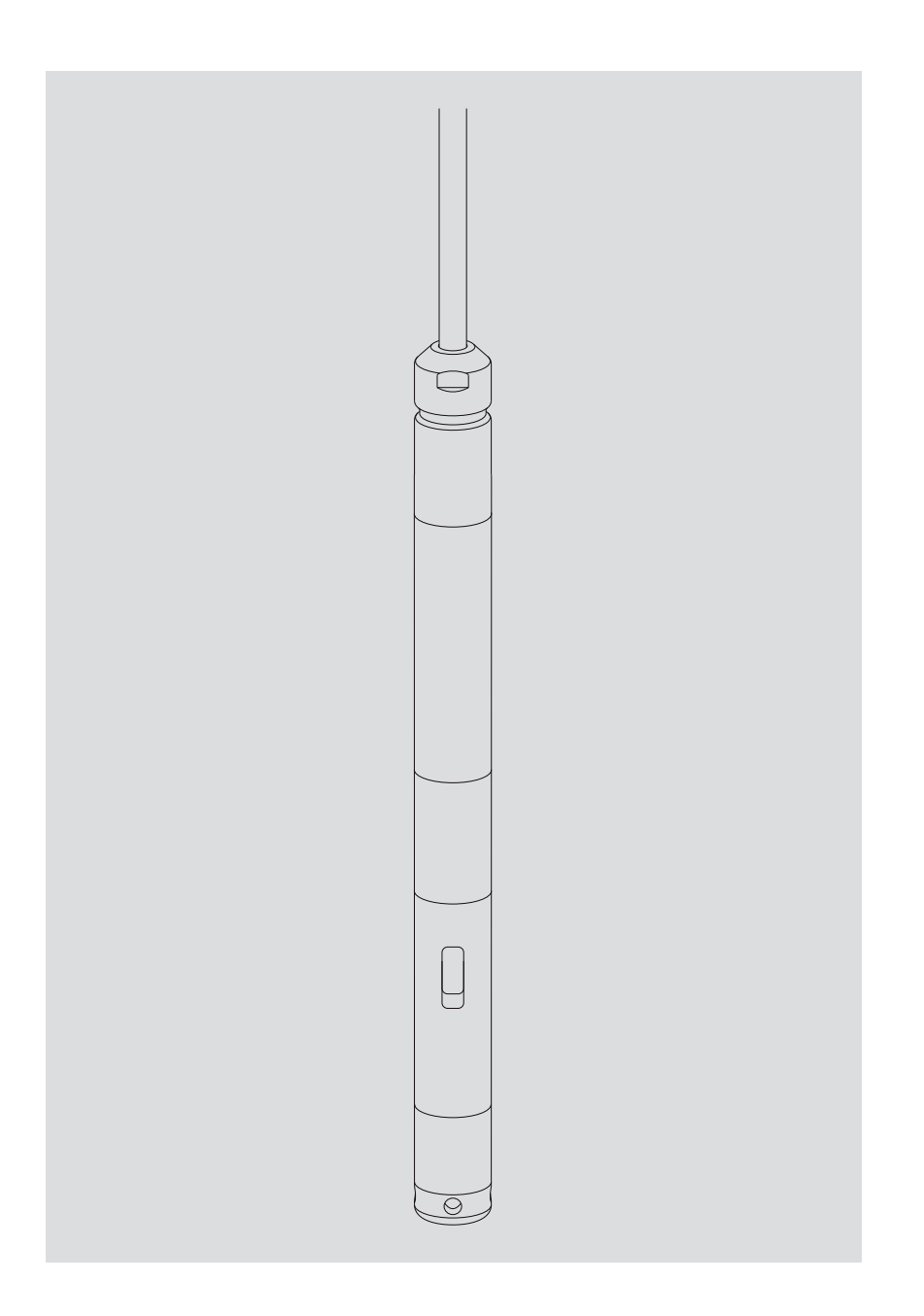

Technische Änderungen vorbehalten!

# **Inhaltsverzeichnis**

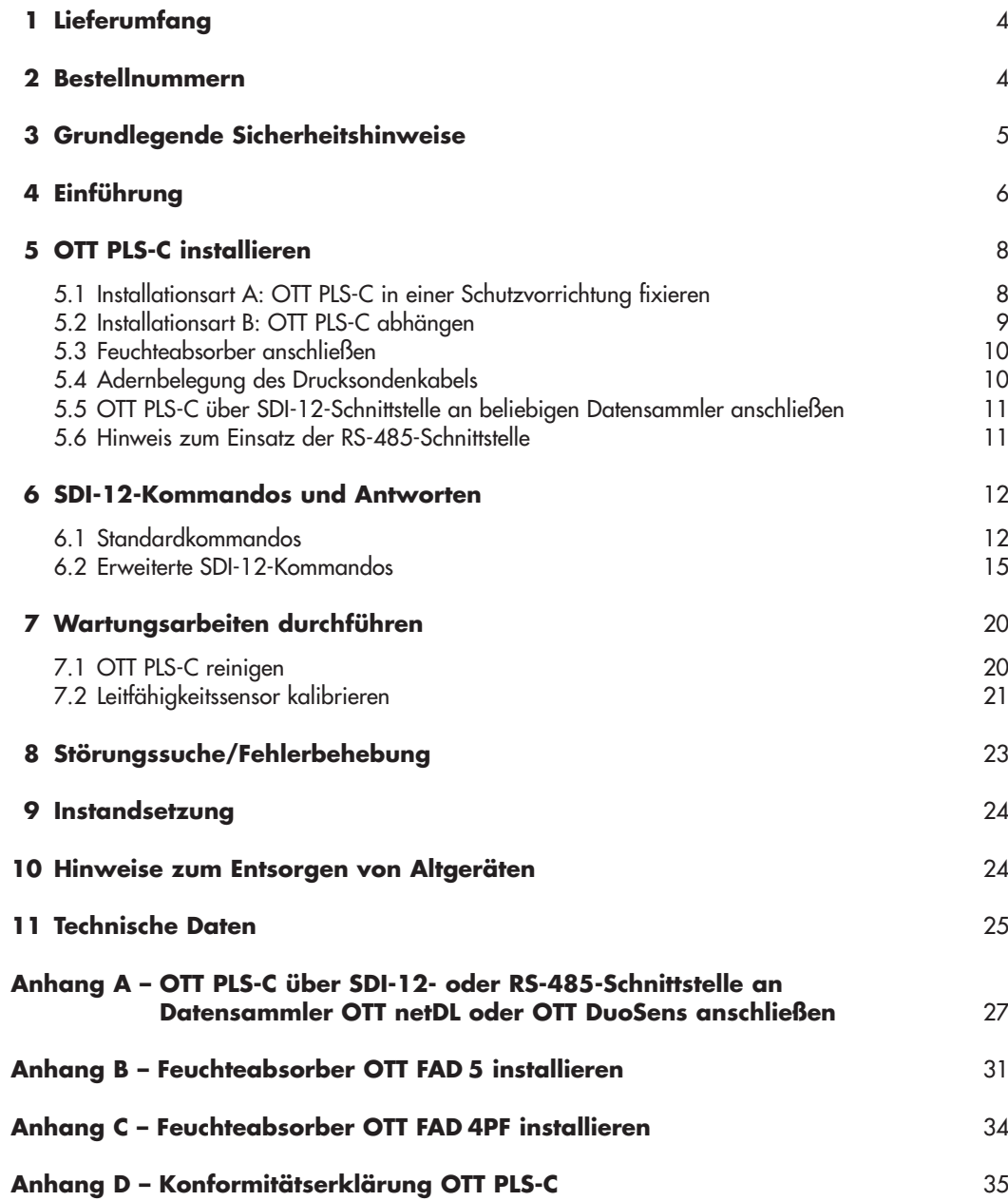

# **1 Lieferumfang**

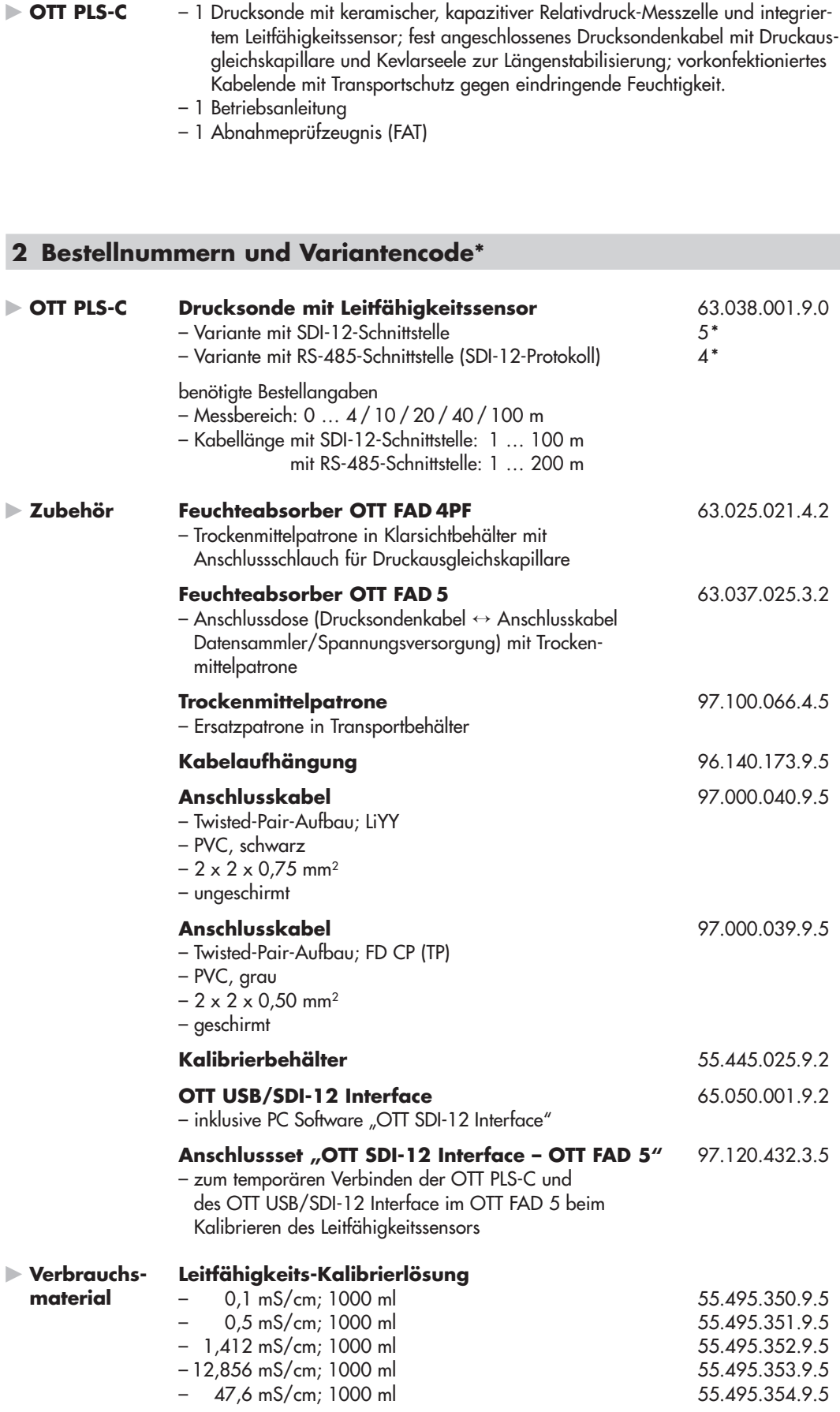

# **3 Grundlegende Sicherheitshinweise**

- Lesen Sie vor der ersten Inbetriebnahme der OTT PLS-C die vorliegende Betriebsanleitung! Machen Sie sich eingehend mit der Installation und dem Betrieb der OTT PLS-C vertraut! Bewahren Sie diese Betriebsanleitung zum späteren Nachschlagen auf.
- Die OTT PLS-C dient zum Messen des Wasserstandes, der Wassertemperatur und der spezifischen Leitfähigkeit von Grund- und Oberflächengewässern in der Hydrometrie. Verwenden Sie die OTT PLS-C ausschließlich so, wie in der vorliegenden Betriebsanleitung beschrieben! Weitere Informationen  $\rightarrow$  siehe Kapitel 4, "Einführung".

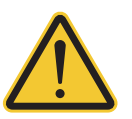

- Beachten Sie alle detaillierten Sicherheitshinweise, die bei den einzelnen Arbeitsschritten angegeben sind. Alle Sicherheitshinweise in dieser Betriebsanleitung sind mit dem nebenstehenden Warnzeichen gekennzeichnet.
- Halten Sie unbedingt die in den Technischen Daten aufgeführten elektrischen, mechanischen und klimatischen Spezifikationen ein! Weitere Informationen  $\rightarrow$  siehe Kapitel 11, "Technische Daten".
- Behandeln Sie das Drucksondenkabel sorgfältig: Kabel nicht abknicken und nicht über scharfe Kanten ziehen!
- Nehmen Sie an der OTT PLS-C keine Änderungen oder Umbauten vor! Bei Änderungen oder Umbauten verlieren Sie jegliche Gewährleistungsansprüche.
- Lassen Sie eine defekte OTT PLS-C durch unser Repaircenter überprüfen und instand setzen! Führen Sie keinesfalls selbst Reparaturen durch! Weitere Informationen  $\rightarrow$  siehe Kapitel 9, "Instandsetzung".
- Entsorgen Sie die OTT PLS-C nach der Außerbetriebnahme sachgerecht. Die OTT PLS-C keinesfalls in den gewöhnlichen Hausmüll geben. Weitere Informationen  $\rightarrow$  siehe Kapitel 10, "Hinweise zum Entsorgen von Altgeräten".

### **4 Einführung**

Die Drucksonde mit Leitfähigkeitssensor OTT PLS-C dient zum präzisen Messen des Wasserstandes, der Wassertemperatur sowie der spezifischen elektrischen Leitfähigkeit von Grund- und Oberflächengewässern. Darüber hinaus berechnet die OTT PLS-C ausgehend von der spezifischen Leitfähigkeit den Salzgehalt sowie einen TDS-Wert (Total Dissolved Solids, Gesamtgehalt gelöster Stoffe).

Zum Ermitteln des Wasserstandes misst die Drucksonde den hydrostatischen Druck der Wassersäule über eine Relativdruck-Messzelle. Durch eine Druckausgleichskapillare im Drucksondenkabel steht der Messzelle der momentane Umgebungsluftdruck als Referenz zur Verfügung. Fehlerhafte Messergebnisse durch atmosphärische Luftdruckschwankungen sind somit ausgeschlossen. Die spezifische elektrische Leitfähigkeit misst die OTT PLS-C über einen 4-Elektroden Leitfähigkeitssensor mit integriertem Temperaturfühler. Die Messelektroden bestehen aus Grafit.

Das Verfahren zur Temperaturkompensation der Leitfähigkeitsmessung sowie die verwendete Referenztemperatur ist wählbar; ebenso die Berechnungsmethode des Salzgehaltes.

Die OTT PLS-C ist mit verschiedenen Messbereichen lieferbar:

 0 … 4 m Wassersäule (0 ... 0,4 bar) 0 … 10 m Wassersäule (0 ... 1 bar) 0 … 20 m Wassersäule (0 ... 2 bar) 0 … 40 m Wassersäule (0 ... 4 bar) 0 …100 m Wassersäule (0 ... 10 bar)

Darüber hinaus ist die OTT PLS-C wahlweise mit SDI-12- oder RS-485-Schnittstelle (SDI-12-Protokoll) erhältlich.

Die OTT PLS-C ist über den SDI-12-Transparentmode eines Datensammlers konfigurierbar. Alternativ kann dies auch über die SDI-12 Interface Software in Verbindung mit einem OTT netDL Datensammler oder einem USB/SDI-12 Interface erfolgen. Zum Beispiel kann bei der Inbetriebnahme ein Referenz- oder Offsetwert eingegeben werden.

Als Besonderheit misst die OTT PLS-C neben dem Schweredruck der Wassersäule die Wassertemperatur und erzielt durch Kompensation der Temperatureffekte, der spezifischen Dichte des Wassers und der lokalen Erdbeschleunigung an der jeweiligen Messstelle hochpräzise und reproduzierbare Messergebnisse. (Hierzu sind bei Bedarf die lokale Erdbeschleunigung und die spezifische Dichte bei der Inbetriebnahme einzugeben. Alternativ kann die OTT PLS-C die spezifische Dichte auch dynamisch aus den jeweils gemessenen Werten von Temperatur und Salzgehaltes berechnen.) Unter Zuhilfenahme eines bei der Inbetriebnahme eingestellten Referenzwertes liefert die OTT PLS-C die Messergebnisse auch als Abstichwerte. Die Messintervalle (Abfrageintervalle) sind je nach Bedarf vorwählbar.

An der SDI-12- oder RS-485-Schnittstelle gibt die OTT PLS-C wahlweise den Wasserstand (kompensiert) oder den Schweredruck sowie die Wassertemperatur, die spezifische Leitfähigkeit, den Salzgehalt und den TDS-Wert aus. Die Einheiten der einzelnen Messwerte sind je nach individuellen Erfordernissen einstellbar.

Als Zubehör stehen Feuchteabsorber zur Trocknung der Umgebungsluft, die in die Druckausgleichskapillare gelangt, zur Verfügung.

Abb. 1: Prinzipieller Aufbau einer Wasserstands-Messstelle mit der Drucksonde mit Leitfähigkeitssensor OTT PLS-C.

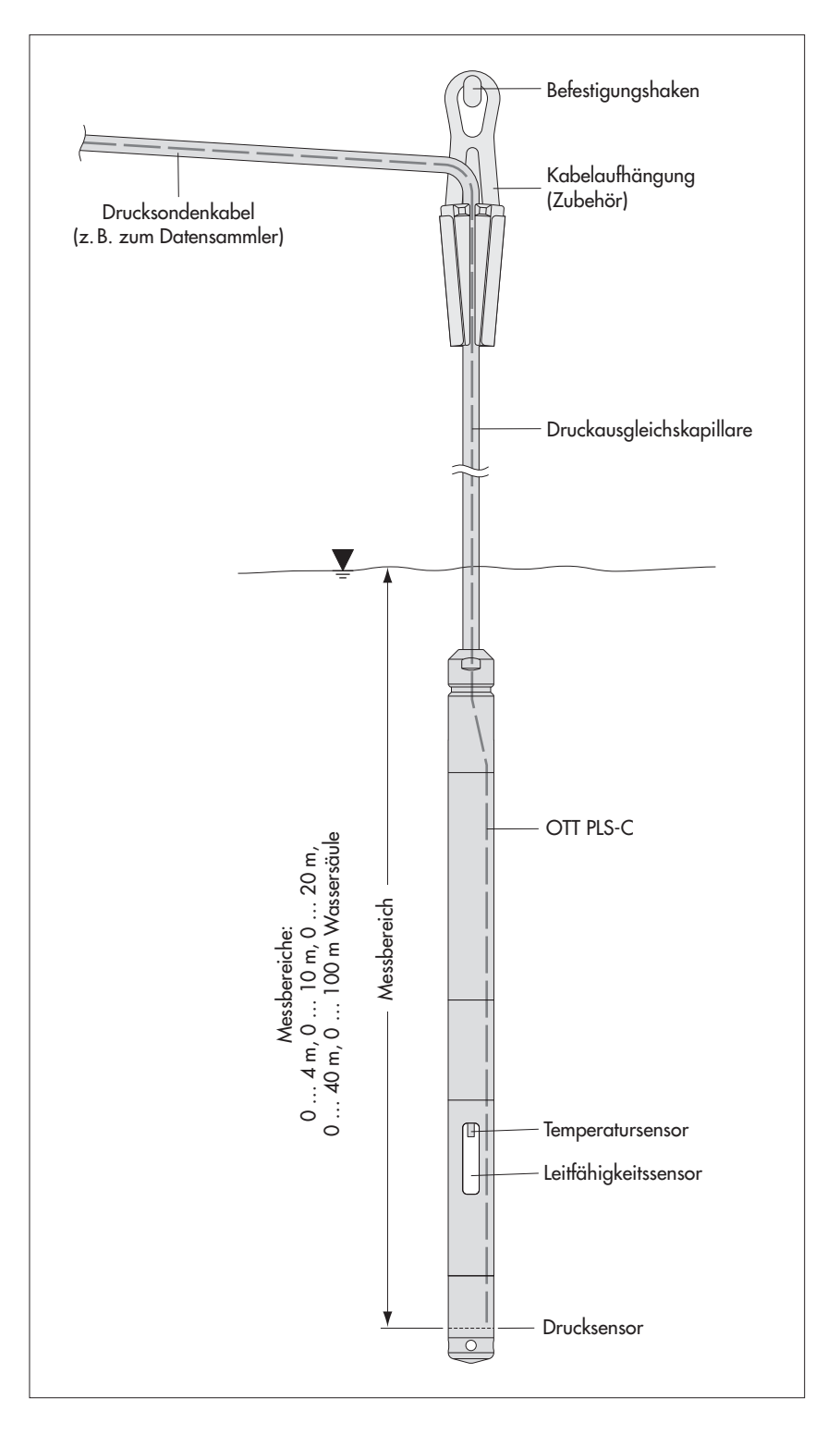

### **5 OTT PLS-C installieren**

Die OTT PLS-C ist vielseitig einsetzbar, so zum Beispiel in Pegelrohren oder Bohrlöchern ab 1" Durchmesser, in Schächten, in offenen Gewässern und in nicht permanent wasserführenden Gewässern.

#### **Bitte beachten:**

Wir empfehlen die OTT PLS-C nicht im Bereich von Hafenanlagen, Abwassereinleitungen der Industrie oder Gebieten mit starken chemischen Verunreinigungen zu installieren. Die OTT PLS-C ist aus hochwertigem Edelstahl und Kunststoff hergestellt. Dennoch kann, je nach Montageort, schädigende Korrosion auftreten. Weitere Informationen zu den eingesetzten Materialien finden Sie im Kapitel 11 "Technischen Daten".

Die OTT PLS-C ist in zwei Arten installierbar:

 in einer individuellen, bauseits zu erstellenden Schutzvorrichtung fixieren oder am Drucksondenkabel abhängen.

#### **Wählen Sie den Installationsort und die Installationsart so aus, dass Sie die OTT PLS-C zum regelmäßigen Kalibrieren des Leitfähigkeitssensors einfach aus dem Wasser herausnehmen können!**

#### **Vorsicht**

Bei der Installation darf keine Feuchtigkeit in die Druckausgleichskapillare des Drucksondenkabel eindringen! Auch sehr hohe Luftfeuchtigkeit kann durch Temperaturschwankungen Wassertropfen in der Druckausgleichskapillare bilden. Diese führen unweigerlich zu unbrauchbaren Messergebnissen! Belassen Sie deshalb während der gesamten Verlegephase des Drucksondenkabels den Transportschutz auf dem Kabelende!

#### **Bitte beachten:**

Wird die OTT PLS-C bei der Installation extremen Temperaturschwankungen ausgesetzt, benötigt sie ca. 2 bis 3 Stunden um stabile Messwerte zu liefern! Dies tritt zum Beispiel auf, wenn die OTT PLS-C bei hoher Umgebungstemperatur in einen kalten Grundwasserleiter eingebracht wird.

#### **5.1 Installationsart A: OTT PLS-C in einer Schutzvorrichtung fixieren**

In Fließgewässern oder in Gewässern mit Wellengang muss die OTT PLS-C fixiert werden. Bei stärkerer Strömung (> 0,5 … 1 m/s) sind bei der Installation der OTT PLS-C die hydrodynamischen Einflüsse an der Messstelle zu beachten. Je nach Ausführung und Montage der einzelnen Komponenten entsteht ein Unter- oder Überdruck, der das Messergebnis verfälschen kann.

- Ermitteln Sie den minimal und maximal auftretenden Wasserstand Ihrer Messstelle (z. B. Lattenpegel, Kabellichtlot). Bestimmen Sie aus beiden Werten die vorgesehene Sondenposition. Folgende Bedingungen sind zu erfüllen:
	- Sonde möglichst unter dem minimal auftretenden Wasserstand positionieren;
	- Differenz zwischen max. Wasserstand und Position der Sonde < Messbereich der Sonde.
- Fixieren Sie die OTT PLS-C nach ihren individuellen Erfordernissen in einer Schutzvorrichtung, wie z.B. in Abbildung 2 gezeigt.

#### **Hinweis**

Die Feineinstellung der Sondenposition erfolgt zum Beispiel durch die Eingabe eines Referenz- oder Offsetwertes oder über eine Skalierfunktion des angeschlossenen Datensammlers.

Abb. 2: Installationsbeispiel der OTT PLS-C in offenen Gewässern.

Bei Gewässern mit Strömung oder Wellengang dient ein Haltebolzen zur sicheren Befestigung der Sonde. Hierzu Haltebolzen durch Bohrungen in der schwarzen Schutzkappe stecken.

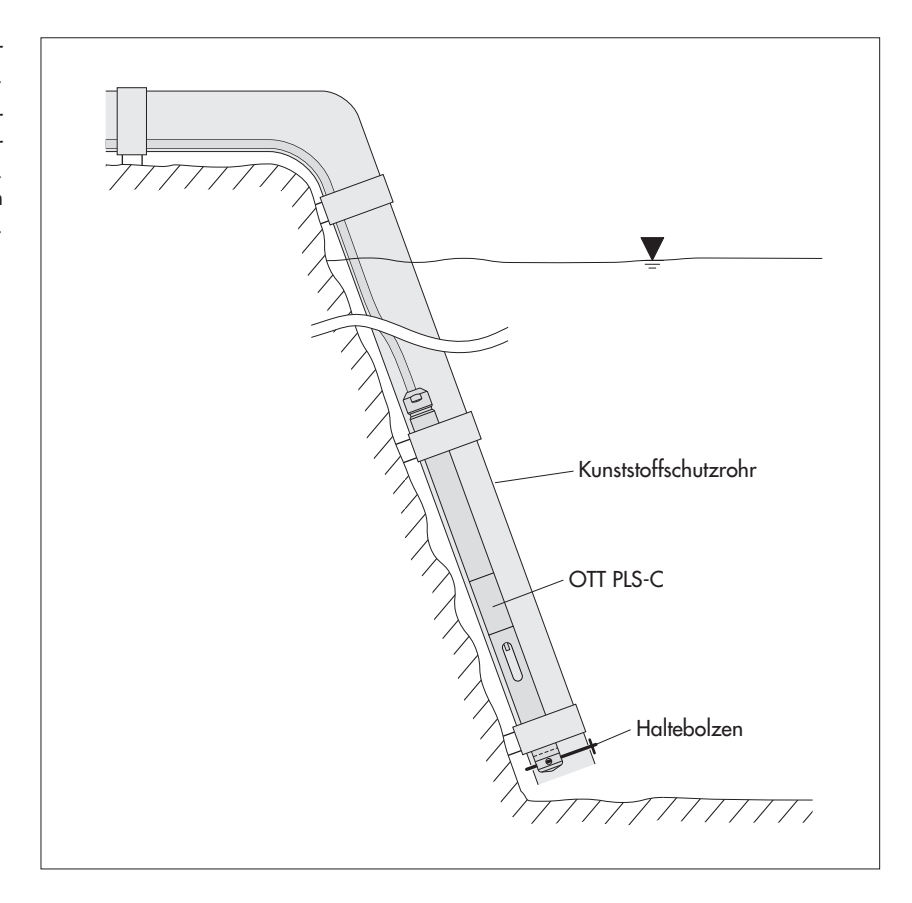

### **5.2 Installationsart B: OTT PLS-C abhängen**

Siehe auch Abbildung 1.

- Ermitteln Sie den minimal und maximal auftretenden Wasserstand Ihrer Messstelle (z. B. Lattenpegel, Kabellichtlot). Bestimmen Sie aus beiden Werten die vorgesehene Sondenposition. Folgende Bedingungen sind zu erfüllen:
	- Sonde möglichst unter dem minimal auftretenden Wasserstand positionieren;
	- Differenz zwischen max. Wasserstand und Position der Sonde < Messbereich der Sonde.
- Fixieren Sie Kabelaufhängung (Zubehör) an einen ausreichend dimensionierten Befestigungspunkt. Wenn das Drucksondenkabel in unmittelbarer Nähe der Kabelaufhängung endet: fixieren Sie die Kevlarfäden zusätzlich an einer geeigneten Stelle!
- Lassen Sie die OTT PLS-C vorsichtig am Drucksondenkabel in die festgelegte Tiefe ab. Auf dem Kabel sind zur Orientierung im Abstand von 0,25 m Markierungen angebracht.
- Legen Sie das Drucksondenkabel wie in Abbildung 1 gezeigt in die geöffneten Klemmbacken der Kabelaufhängung und fixieren Sie das Drucksondenkabel durch Zusammenschieben der Klemmbacken. Die notwendige mechanische Längenstabilität wird durch die Kevlarfäden im Inneren des Drucksondenkabels gewährleistet. **Bitte beachten:** maximale Abhängetiefe: 200 m!

#### **Hinweis**

Die Feineinstellung der Sondenposition erfolgt zum Beispiel durch die Eingabe eines Referenz- oder Offsetwertes oder über eine Skalierfunktion des angeschlossenen Datensammlers. Daher genügt es in vielen Anwendungsfällen, die Sonde näherungsweise zu positionieren.

#### **5.3 Feuchteabsorber anschließen**

Zur Trocknung der Umgebungsluft, welche in die Druckausgleichskapillare des Drucksondenkabel gelangt, ist ein Feuchteabsorber zu installieren! Siehe Anhang B und C.

#### **Vorsicht**

In die Druckausgleichskapillare des Drucksondenkabel eindringende Feuchtigkeit führt zu unbrauchbaren Messergebnissen!

#### **5.4 Adernbelegung des Drucksondenkabels**

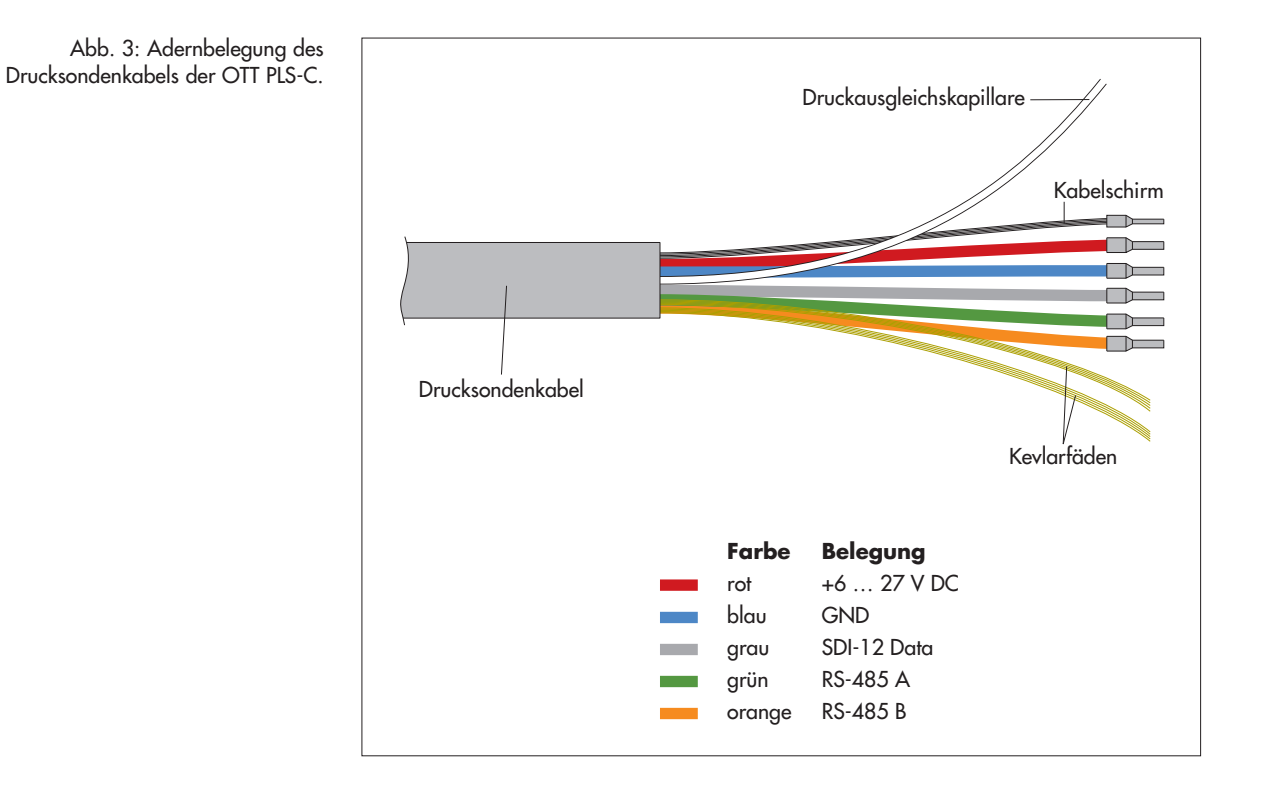

**Versorgen Sie die OTT PLS-C kontinuierlich mit Betriebsspannung! Verwenden Sie keine geschalteten Spannungsausgänge eines Datensammlers!** Dies erleichtert das regelmäßige Kalibrieren des Leitfähigkeitssensors. Durch eine äußerst niedrige Stromaufnahme der OTT PLS-C im Ruhezustand ist dies problemlos realisierbar.

#### **Bitte beachten:**

Das werkseitig vorkonfektionierte Drucksondenkabel ist nur mit einem geeigneten Abisolierwerkzeug zu kürzen! Gefahr der Kabelbeschädigung! Empfehlung: Verstauen Sie im Bedarfsfall überschüssiges Kabel in Schleifen (Schleifendurchmesser ≥ 16 cm)!

Das Drucksondenkabel ist im Bedarfsfall verlängerbar. Verwenden Sie hierzu einen geeigneten Klemmenkasten (z.B. OTT FAD 5; dieser beinhaltet einen Feuchteabsorber). Die maximale Kabellänge für die RS-485-Schnittstelle beträgt 1000 m! Empfohlener Kabeltyp für die RS-485-Schnittstelle: Twisted-Pair-Kabel (paarverseilte Adern); geschirmte Ausführung. Die für die Spannungsversorgung vorgesehenen Adern können, müssen aber nicht paarverseilt sein.

Einsetzbare Adernquerschnitte

- **bis 500 m Kabellänge:**  $2 \times 2 \times 0,50$  mm<sup>2</sup> (41 Ohm/1000 m)
- 500 bis 1000 m Kabellänge: 2 x 2 x 0,75 mm2 (27 Ohm/1000 m)

#### **5.5 OTT PLS-C über SDI-12-Schnittstelle an beliebigen Datensammler anschließen**

- Schließen Sie die OTT PLS-C an einen SDI-12-Eingang des Datensammlers an. Beachten Sie hierbei das Handbuch des Datensammlers. Entnehmen Sie die Adernbelegung der OTT PLS-C der Abbildung 4; verwendete Adern: rot, blau und grau. Die maximale Kabellänge beträgt 100 m!

Abb. 4: Verwendete Adern bei Einsatz der SDI-12-Schnittstelle.

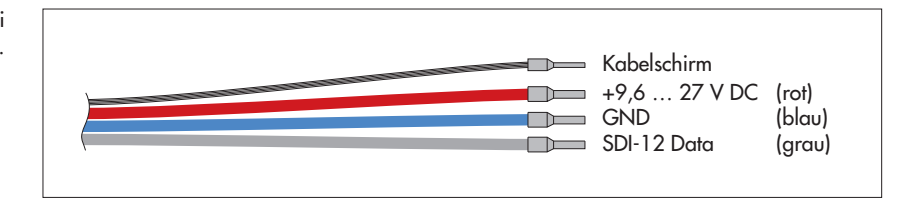

Die mit der OTT PLS-C verwendbaren SDI-12-Kommandos und Antworten finden Sie in Kapitel 6, SDI-12-Kommandos und Antworten.

#### **5.6 Hinweis zum Einsatz der RS-485-Schnittstelle**

Die RS-485-Schnittstelle ist für den Einsatz mit OTT Datensammlern vorgesehen und geprüft! Das Übertragungsprotokoll über die physikalische RS-485-Schnittstelle ist in diesem Fall das SDI-12-Protokoll. OTT PLS-C über RS-485-Schnittstelle an OTT netDL/OTT DuoSens anschließen ➝ siehe Anhang A, Variante B.

OTT übernimmt keine Funktionsgarantie, wenn Sie die OTT PLS-C über die RS-485-Schnittstelle an den Datensammler eines Fremdherstellers anschließen!

# **6 SDI-12-Kommandos und Antworten**

#### **6.1 Standardkommandos**

Alle SDI-12-Standardkommandos sind in der OTT PLS-C implementiert. Nachfolgende SDI-12-Standardkommandos sind für den Betrieb der OTT PLS-C relevant:

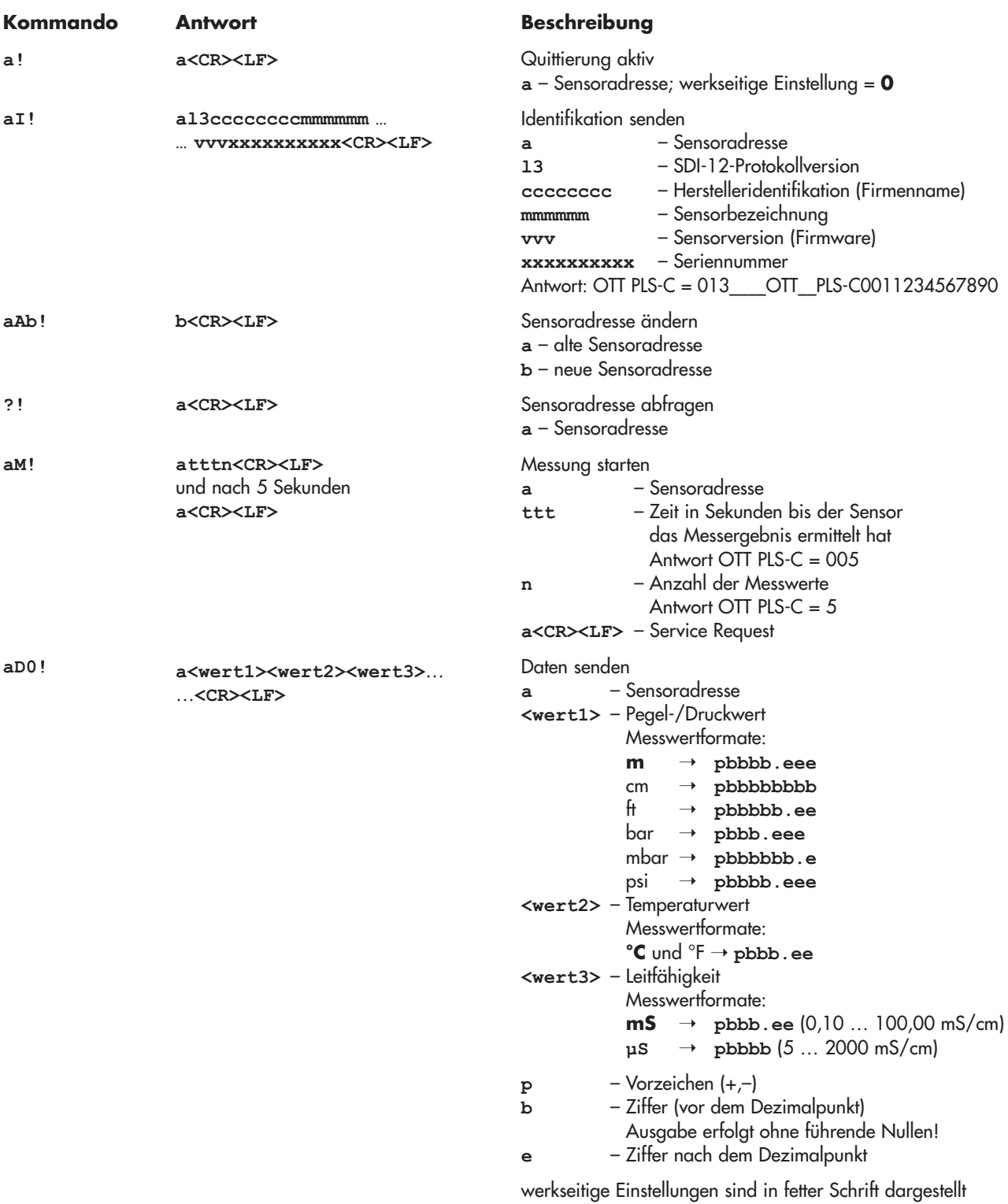

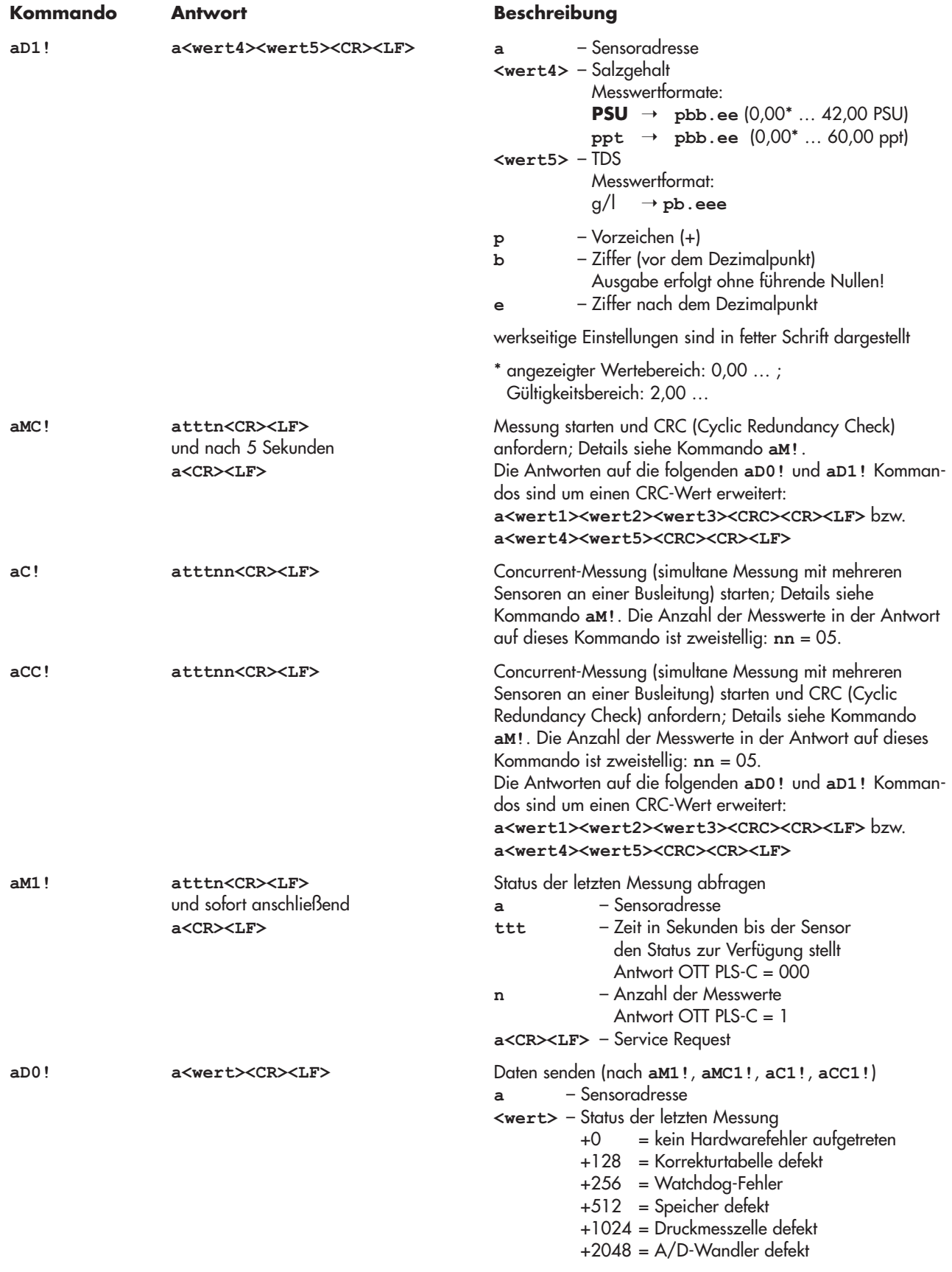

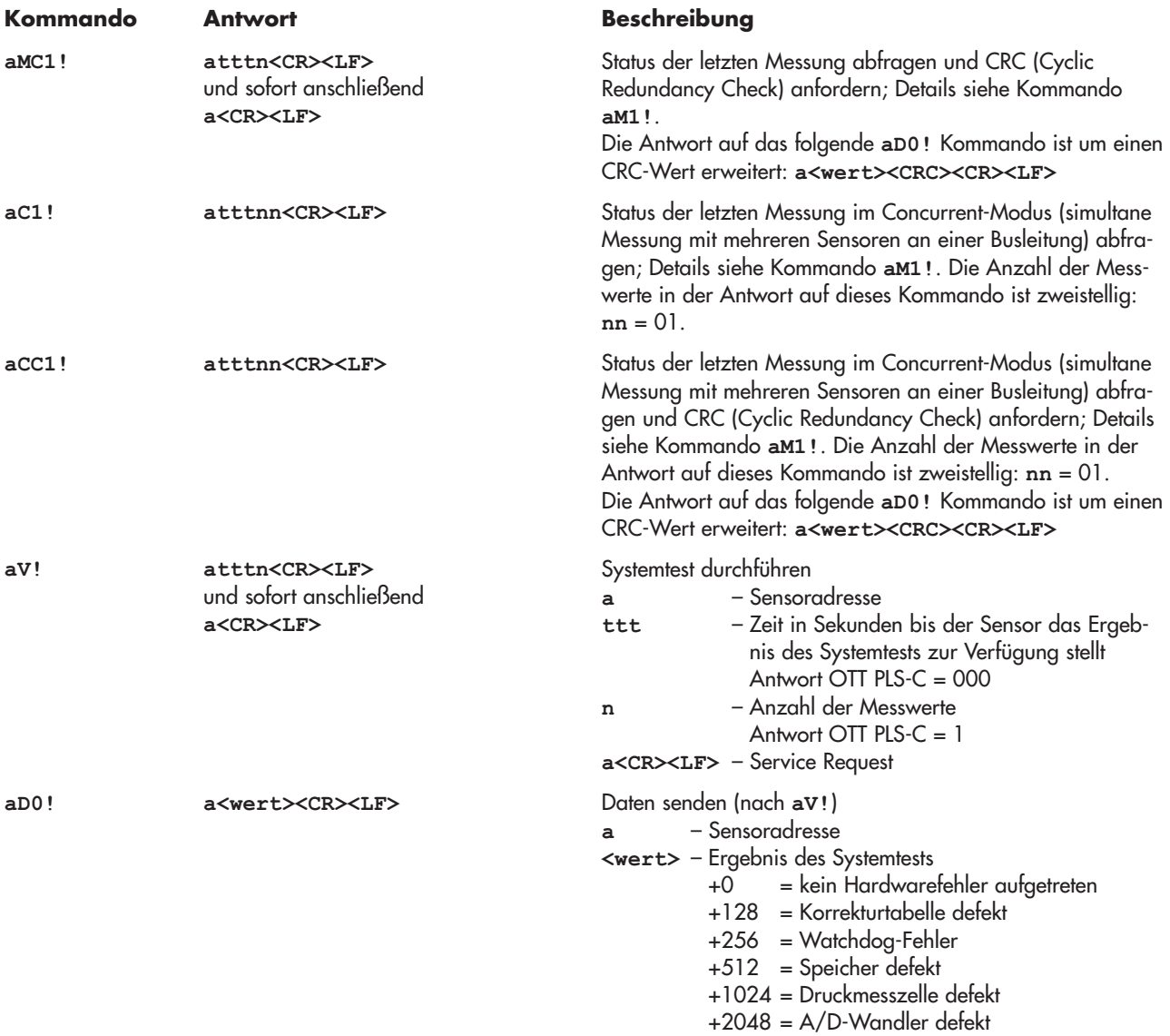

Weitere Intormationen zu den SDI-12-Standardkommandos tinden Sie in der Druckschrift "SDI-12; A Serial-Digital Interface Standard tor Microprocessor-Based Sensors; Version 1.3" (siehe Internetseite "www.sdi-12.org").

#### **6.2 Erweiterte SDI-12-Kommandos**

Alle erweiterten SDI-12-Kommandos beginnen mit einem "O" für OTT. Mit diesen Kommandos ist es möglich, über den Transparentmodus eines Datensammlers die OTT PLS-C zu konfigurieren.

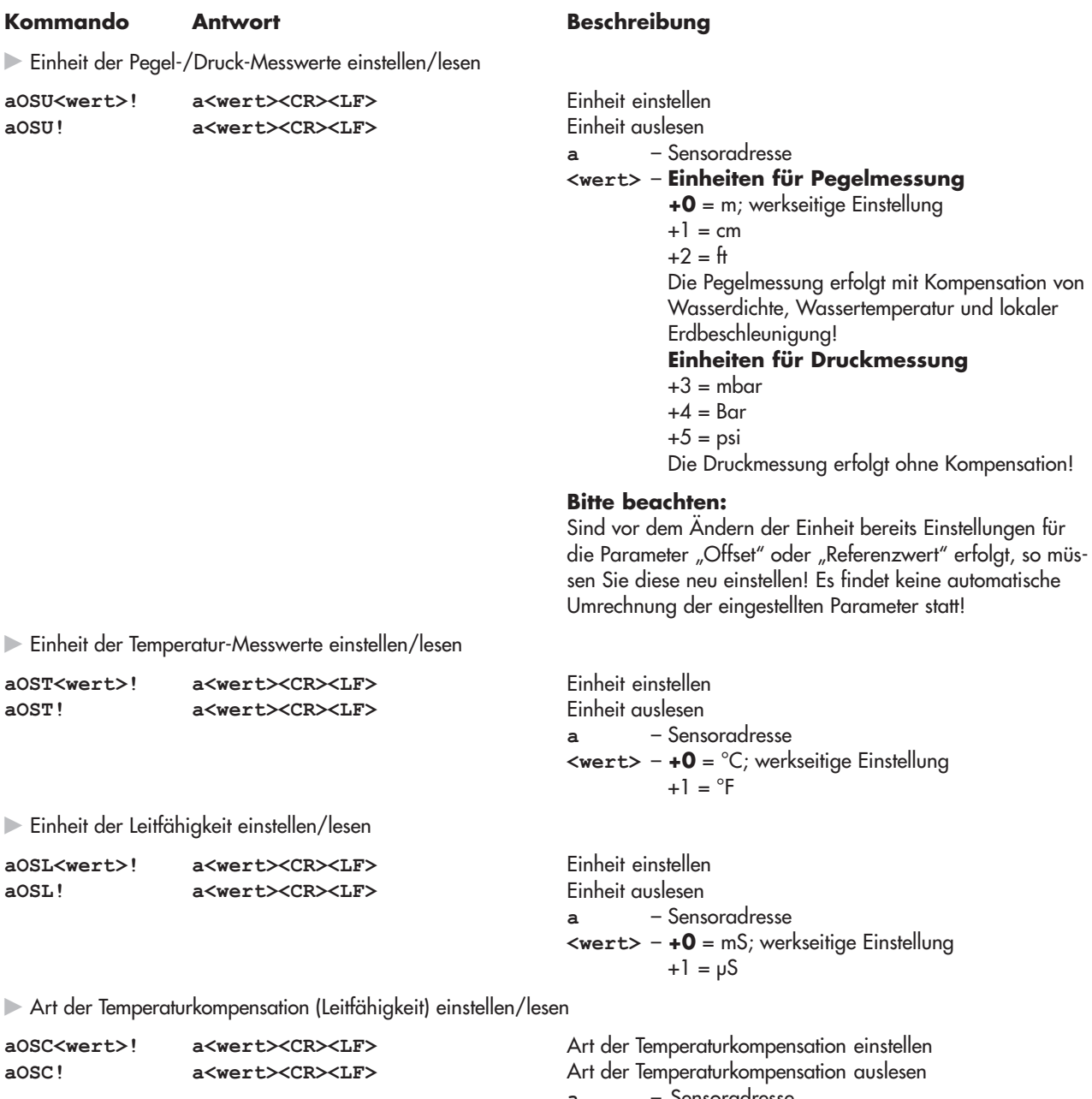

**a** – Sensoradresse **<wert>** – **+0** = für Süßwasser; werkseitige Einstellung +1 = für Salzwasser +2 = nach Standardmethode 2510; Referenztemperatur: 20 °C +3 = nach Standardmethode 2510; Referenztemperatur: 25 °C +4 = nach ISO 7888/EN 27888 +5 = keine Kompensation

Zugrunde liegender mathematischer Algorithmus für die Berechnung der spezifischen Leitfähigkeit bei einer definierten Referenztemperatur. Bei der "Standardmethode 2510" ist die Referenztemperatur wählbar: 20 °C oder 25 °C.

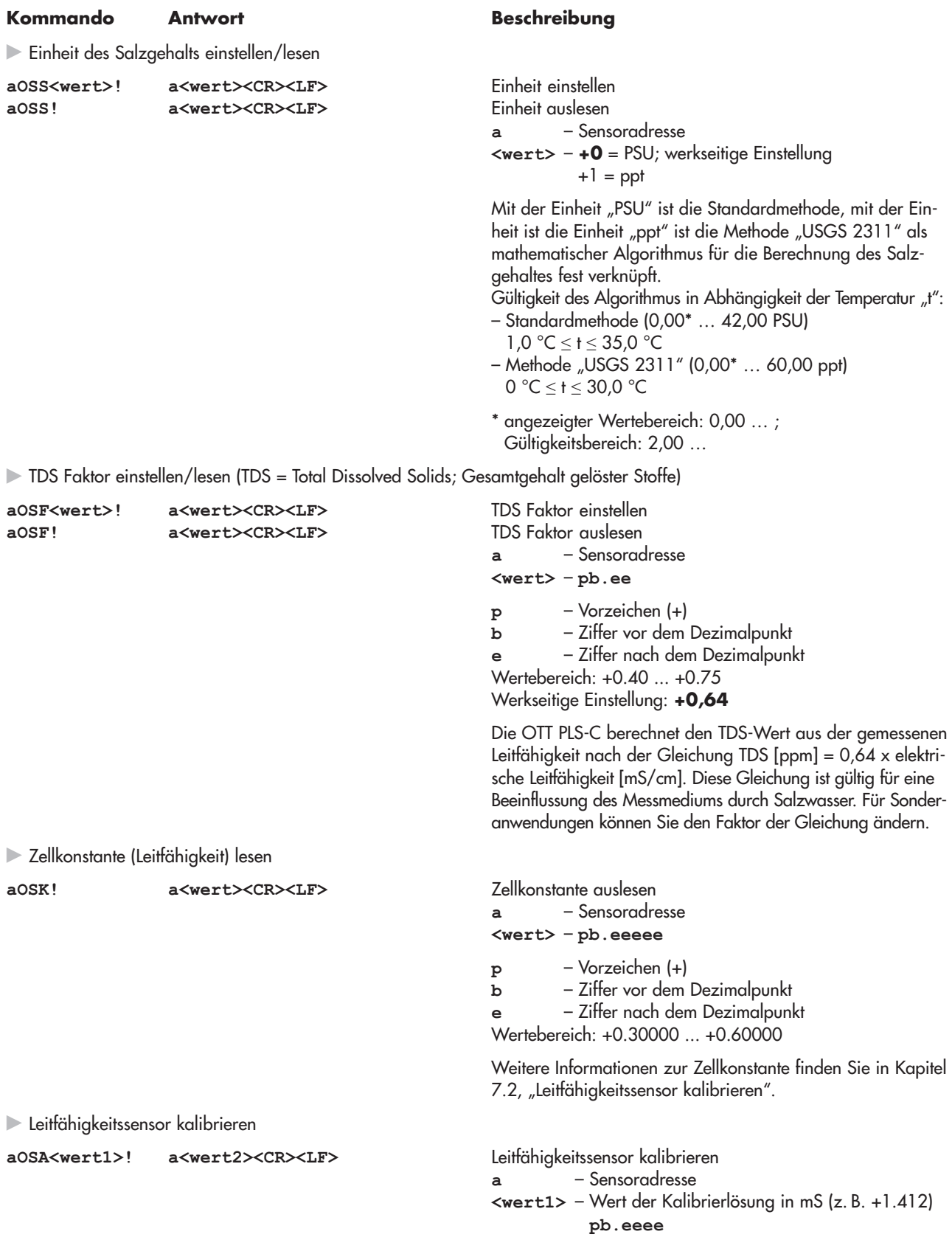

- **<wert2>** neu berechnete Zellkonstante **pb.eeeee**
- **p** Vorzeichen (+) **b** – Ziffer vor dem Dezimalpunkt

#### **Kommando Antwort Beschreibung**

Lokale Erdbeschleunigung einstellen/lesen

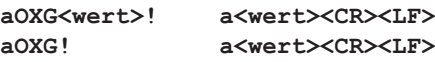

Mittlere Wasserdichte einstellen/lesen

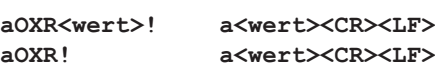

**e** – Ziffer nach dem Dezimalpunkt Wertebereich Zellkonstante: +0.30000 ... +0.60000

#### **Bitte beachten:**

Vor dem Kalibrieren sind die Kommandos **aM!**, **aD0!**und **aD1!** erforderlich! Darüber hinaus Kapitel 7.x beachten!

Lokale Erdbeschleunigung einstellen Lokale Erdbeschleunigung auslesen

**a** – Sensor Adresse

**<wert>** – **pb.eeeee**

**p** – Vorzeichen (+)

**b** – Ziffer vor dem Dezimalpunkt

**e** – Ziffer nach dem Dezimalpunkt

Wertebereich: 9.50000 ... 9.95000 m/s<sup>2</sup> Werkseitige Einstellung = **9.80665** m/s2

Die Schwerkraft an der Erdoberfläche schwankt zwischen 9,78036 m/s2 am Äquator und 9,83208 m/s2 an den Polen. Außerdem nimmt sie für jeden Kilometer Höhenlage über dem Meeresspiegel um 0,003086 m/s2 ab.

Formel für die lokale Erdbeschleunigung "g" in  $m/s^2$ : g = 9,780356 (1 + 0,0052885 sin<sup>2</sup> $\alpha$  – 0,0000059 sin<sup>2</sup>2 $\alpha$ ) – 0,003086 h

α Breitengrad; h Höhe über dem Meeresspiegel in km

(Quelle: Jursa, A.S., Ed., Handbook of Geophysics and the Space Environment, 4th ed., Air Force Geophysics Laboratory, 1985, pp. 14-17).

#### **Beispiel**

Lokale Erdbeschleunigung in Kempten: Bei einer Höhe über über dem Meeresspiegel von 669 m und einem Breitengrad von 47,71° ergibt sich eine lokale Erdbeschleunigung von 9,80659 m/s2.

#### **Hinweis**

Die OTT PLS-C ist auf einen mittleren Wert für Deutschland (Kassel) voreingestellt. Die durch die Erdbeschleunigung hervorgerufene Messwertabweichung beträgt in Deutschland ±3 mm (Flensburg – Oberstdorf). Dieser Messwertfehler ist durch die Eingabe der lokalen Erdbeschleunigung kompensierbar.

Mittlere Wasserdichte einstellen Mittlere Wasserdichte auslesen **a** – Sensor Adresse **<wert>** – **pb.eeeee**

- **p** Vorzeichen (+)
- **b** Ziffer vor dem Dezimalpunkt
- **e** Ziffer nach dem Dezimalpunkt

Wertebereich: 0.50000 … 2.00000 kg/dm3

Werkseitige Einstellung = **0.99997** kg/dm3 (bei 3,98 °C) Mit diesem Kommando können Sie bei der Pegel-/Abstichmessung die tatsächliche Dichte des Wasser an ihrer Messstelle einstellen. Dies ist zum Beispiel an Messstellen mit Brackwasser sinnvoll.

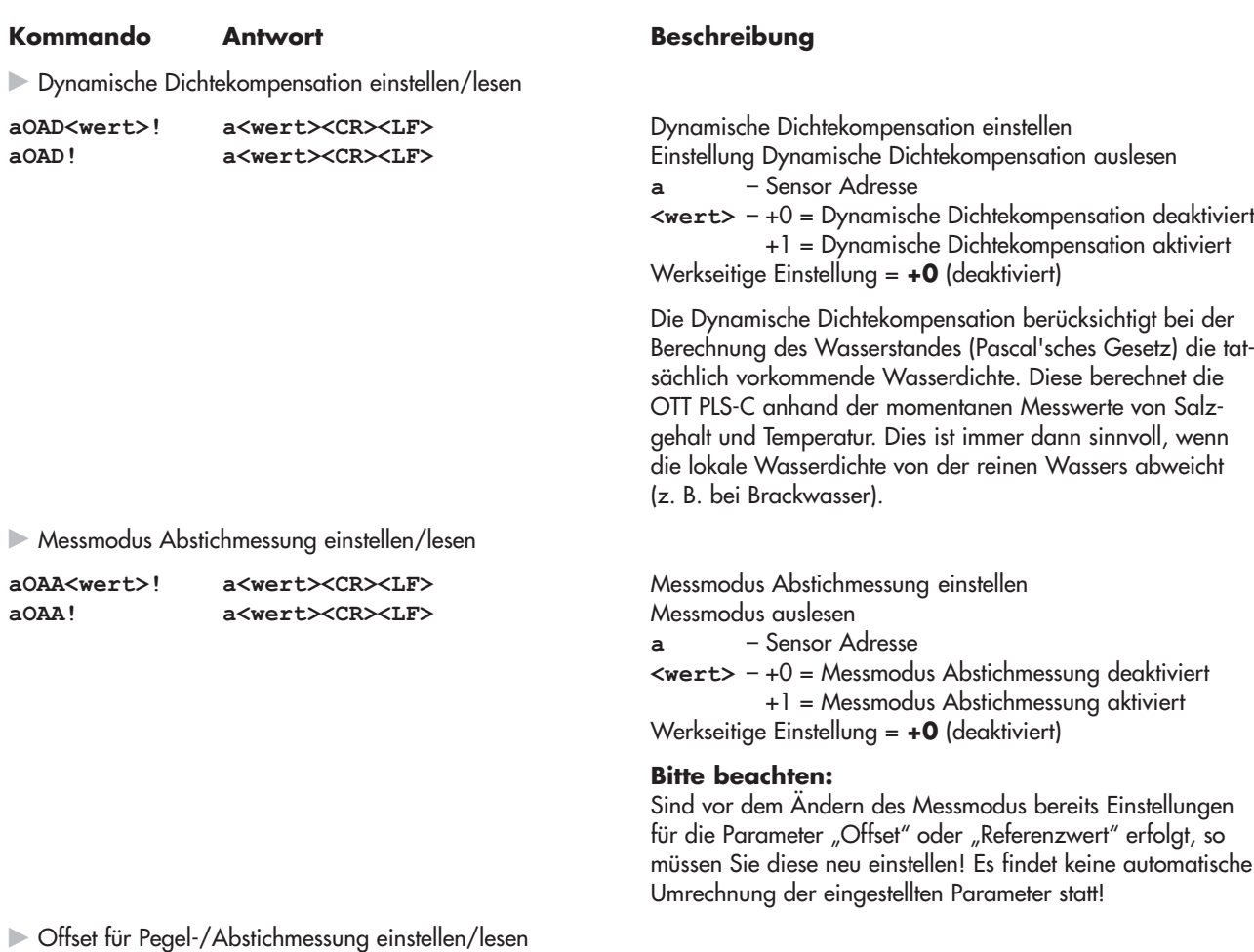

Offsetwert basierend auf dem letzten Messwert einstellen Offsetwert auslesen

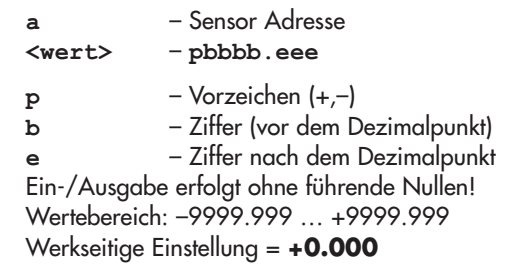

Mit diesem Kommando können Sie einen Pegel-/Abstichmesswert mit einen linearen Offset (positiv/negativ) beaufschlagen. Vor dem Einstellen des Offsets sind die Kommandos **aM!**, **aD0!**und **aD1!** sinnvoll um den aktuellen Messwert zu ermitteln!

## **Bitte beachten:**

Dieses Kommando überschreibt einen eventuell eingestellten Referenzwert!

#### **Beispiel**

![](_page_17_Picture_630.jpeg)

#### **Hinweis**

Bei einem anschließenden Ändern der Einheit (**aOSU<wert>!**) sind Rundungsfehler von ±0.001 möglich.

**aOAB<wert>! aOAB!**

**a<wert><CR><LF a<wert><CR><LF**

#### **Kommando Antwort Beschreibung**

Referenzwert für Pegel-/Abstichmessung einstellen/lesen

**aOAC<wert>! aOAC! a<wert><CR><LF> a<wert><CR><LF>**

Referenzwert basierend auf dem letzten Messwert einstellen Referenzwert auslesen

![](_page_18_Picture_542.jpeg)

Werkseitige Einstellung = **+0.000**

Mit diesem Kommando können Sie bei der Pegel-/Abstichmessung durch die Eingabe eines Referenzwertes zum Beispiel Bezug auf einen Pegelnullpunkt herstellen. Vor dem Einstellen des Offsets sind die Kommandos **aM!**, **aD0!**und **aD1!** sinnvoll um den aktuellen Messwert zu ermitteln!

#### **Bitte beachten:**

Dieses Kommando überschreibt einen eventuell eingestellten Offsetwert.

#### **Beispiel**

 $M$ esswert =  $+2,100$  m Referenzwert =  $+1,500$  m<br>Ausgabe =  $+1,500$  m  $A$ usgabe  $=$ (von der OTT PLS-C berechneter und auf alle weiteren Messwerte angewandter Offset = +0,600 m)

#### **Hinweis**

Bei einem anschließenden Ändern der Einheit (**aOSU<wert>!**) sind Rundungsfehler von ±0.001 möglich.

OTT PLS-C Konfiguration auf werkseitige Einstellungen zurücksetzen

**aOOR! a<CR><LF>** Setzt folgende Parameter der OTT PLS-C Konfiguration auf die werkseitige Einstellung zurück:

- Sensoradresse
- Einheit der Pegel-/Druck-Messwerte
- Einheit der Temperatur-Messwerte
- Einheit der Leitfähigkeit
- Art der Temperaturkompensation (Leitfähigkeit)
- Einheit des Salzgehalts
- TDS Faktor
- Lokale Erdbeschleunigung
- Mittlere Wasserdichte
- Dynamische Dichtekompensation
- Messmodus Abstichmessung
- Offset für Pegel-/Abstichmessung
- Referenzwert für Pegel-/Abstichmessung.
- **a** Sensor Adresse

### **7 Wartungsarbeiten durchführen**

#### **7.1 OTT PLS-C reinigen**

![](_page_19_Picture_367.jpeg)

#### **So reinigen Sie die OTT PLS-C**

- OTT PLS-C deinstallieren (siehe Kapitel 5).
- Schwarze Schutzkappe abschrauben.
- Drucksensor vorsichtig mit Pinsel oder Bürste und Wasser reinigen. Grafitelektroden und Temperaturfühler des Leitfähigkeitssensor mit Seifenwassergemisch und Wattestäbchen reinigen. Kalkablagerungen sind bei Bedarf mit handelsüblichem Haushaltsentkalker entfernbar. Anwendungs- und Sicherheitshinweise des Entkalkers beachten!
- -Schwarze Schutzkappe wieder aufschrauben.
- -Empfehlung: Leitfähigkeitssensor kalibrieren (siehe Kapitel 7.1).
- **E OTT PLS-C** wieder installieren (siehe Kapitel 5).
- Aktuellen Pegelmesswert bestimmen (Standard SDI-12-Kommando "Messen") und mit Referenzwert (Pegellatte, Kabellichtlot) vergleichen und bei Bedarf (Position der OTT PLS-C ist vor/nach dem Kalibriervorgang nicht identisch) korrigieren (Referenz-/Offsetwert eingeben oder über Skalierfunktion des angeschlossenen Datensammlers).

![](_page_19_Figure_11.jpeg)

#### **7.2 Leitfähigkeitssensor kalibrieren**

Ziel der Kalibrierung ist das Ermitteln der sogenannten "Zellkonstante" des Leitfähigkeitssensors. Hierzu ist eine Leitfähigkeitsmessung mit einer standardisierten Kalibrierlösung notwendig.

Die Zellkonstante berücksichtigt – neben den unveränderlichen geometrischen Abmessungen, den verwendeten Werkstoffen und der Bauart des Leitfähigkeitssensors – vor allem den Alterungsprozess der Elektroden.

![](_page_20_Picture_838.jpeg)

#### **Bitte beachten:**

- Für einen optimalen Kalibriervorgang muss die OTT PLS-C und die Kalibrierlösung die Umgebungstemperatur angenommen haben!
- Während des Kalibriervorgangs muss die OTT PLS-C ununterbrochen mit Spannung versorgt sein!

#### **So kalibrieren Sie den Leitfähigkeitssensor**

- OTT PLS-C deinstallieren (siehe Kapitel 5).
- OTT PLS-C gründlich reinigen und gut trocknen (siehe Kapitel 7.1).
- **– weiter, bei Einsatz eines OTT netDL:**
	- Kommunikationsverbindung zwischen OTT netDL und PC aufbauen. Detaillierte Informationen siehe Bedienungsanleitung des OTT netDL.
	- Über Menü "Werkzeuge" Software "OTT SDI-12 Interface" starten.
	- Auf "USB Converter" klicken ("□ nur mitschneiden" muss deaktiviert sein).
	- **III Auf "OK" klicken.**
	- Auf "Kalibrierung" klicken.
	- Auf "Kalibriervorgang starten" klicken.
	- Mit dem Kalibriervorgang wie von der Software vorgegeben, fortfahren.
- **– weiter, bei Einsatz eines beliebigen Datensammlers sowie dem "OTT SDI-12 Interface – OTT FAD 5 Anschlussset":**
	- Feuchteabsorber OTT FAD 5 öffnen.
	- 4-poligen Steckverbinder (Schraub-Klemmleisten) im Feuchteabsorber trennen. Wenn die Spannungsversorgung der OTT PLS-C kontinuierlich erfolgt (nicht geschaltet), kann der 2-polige Steckverbinder im gesteckten Zustand bleiben.
	- Anschlussleitung an 4-poligen Stecker im Feuchteabsorber und an Schnittstellenkonverter anschließen.
	- Schnittstellenkonverter an PC über USB Anschlussleitung anschließen.
	- PC Sottware "OTT SDI-12 Intertace" starten.
	- Auf "USB Converter" klicken ("□ nur mitschneiden" muss deaktiviert sein).
- **III Auf "OK" klicken.**
- Auf "Kalibrierung" klicken.
- Auf "Kalibriervorgang starten" klicken.
- Mit dem Kalibriervorgang wie von der Software vorgegeben, fortfahren.
- 4-poligen Steckverbinder im Feuchteabsorber wieder verbinden.
- Trockenmittelpatrone kontrollieren (siehe Anhang B)
- Feuchteabsorber OTT FAD 5 schließen.

Abb. 6: OTT PLS-C zum Kalibrieren temporär über "OTT SDI-12 Interface – OTT FAD 5 Anschlussset" und "OTT USB/SDI-12 Interface" an PC anschließen.

![](_page_21_Figure_1.jpeg)

- **– weiter, bei Einsatz eines beliebigen Datensammlers sowie des SDI-12 Transparentmode:**
	- Kommunikationsverbindung zwischen Datensammler und PC aufbauen.
	- Detaillierte Informationen siehe Bedienungsanleitung des Datensammlers. - Transparentmode starten.
	- Nullpunkt (Leitfähigkeit) bei "trockener" Sonde mit SDI-12 Kommando **aM!** und "aD0" prüfen (siehe Kapitel 6.1).
	- Kalibriervorgang mit Hilfe der SDI-12 Kommandos "**aOSK**…" und "**aOST**…" durchführen (siehe Kapitel 6.2).

#### **– weiter, wenn Sie in einer Laborumgebung arbeiten:**

- OTT PLS-C an Schnittstellenkonverter anschließen. Detailliere Informationen siehe Bedienungsanleitung des Schnittstellenkonverters.
- OTT PLS-C an Spannungsversorgung anschließen.
- PC Software "OTT SDI-12 Interface" starten.
- Auf "USB Converter" klicken ("□ nur mitschneiden" muss deaktiviert sein). **III Auf "OK" klicken.**
- Auf "Kalibrierung" klicken.
- Auf "Kalibriervorgang starten" klicken.
- Mit dem Kalibriervorgang wie von der Software vorgegeben, fortfahren.
- OTT PLS-C gründlich mit klarem Wasser spülen!
- OTT PLS-C wieder installieren (siehe Kapitel 5.1 und 5.2).
- Aktuellen Pegelmesswert bestimmen (Standard SDI-12-Kommando "Messen") und mit Referenzwert (Pegellatte, Kabellichtlot) vergleichen und bei Bedarf (Position der OTT PLS-C ist vor/nach dem Kalibriervorgang nicht identisch) korrigieren (Referenz-/Offsetwert eingeben oder über Skalierfunktion des angeschlossenen Datensammlers).
- Benutzte Kalibrierlösung entsorgen!

#### **Hinweise**

- Kalibrierlösung nur einmalig verwenden!
- Flasche mit Kalibrierlösung stets verschlossen lagern! (Durch das Kohlendioxid der Umgebungsluft und durch Verdunstung kann sich der Leitfähigkeitswert ändern.)
- Wassereintrag in die Kalibrierlösung vermeiden! Kalibrierbehälter nach dem Kalibrieren stets gut abtrocknen.
- Kalibrierlösung kann über die gewöhnliche Kanalisation entsorgt werden!
- Bei Einsatz eines OTT FAD 4PF muss der temporäre Anschluss des Schnittstellenkonverters über eine individuell erforderliche Verdrahtung erfolgen.

## **8 Störungssuche/Fehlerbehebung**

#### **Sensor antwortet nicht auf der SDI-12-Schnittstelle**

- Sensor korrekt an einen Datensammler mit SDI-12-Eingang (Master) angeschlossen?
	- ➝ Anschlussbelegung korrigieren.
- Polarität der Versorgungsspannung vertauscht? ➝ Anschlussbelegung korrigieren.
- Versorgungsspannung < 6 V oder > 27 V?
	- → Höhe der Versorgungsspannung korrigieren (Länge und Querschnitt des Anschlusskabels prüfen).
- Ist die Versorgungsspannung keine Gleichspannung? → Sensor nur mit Gleichspannung betreiben.
- Stimmt die Sensoradresse der OTT PLS-C mit der Sensoradresse, welche der Datensammler verwendet, überein?
	- → Sensoradresse korrigieren.

#### **Messwerte schwanken, sind fehlerhaft oder nicht vorhanden**

- Sensor verschmutzt?
	- $\rightarrow$  Sensor vorsichtig reinigen; siehe Kapitel 7.1, "OTT PLS-C reinigen".
- Installation des Sensors lagestabil (z. B. Bewegung durch Wellengang)?  $\rightarrow$  Installation optimieren.
- Wassertropfen in der Druckausgleichskapillare? → OTT PLS-C austauschen.
- Leitfähigkeitsmesswerte fehlerhaft
	- → Leitfähigkeitssensor auf Verschmutzung überprüfen; bei Bedarf reinigen und anschließend neu kalibrieren

#### **Statusausgabe an der SDI-12-Schnittstelle**

siehe SDI-12-Kommando **aM1!**

### **9 Instandsetzung**

- Prüfen Sie bei einer Gerätefehlfunktion anhand des Kapitels 8, "Störungssuche/Fehlerbehebung" ob Sie den Fehler selbst beheben können.
- - Kontaktieren Sie im Fall eines Gerätedefektes bitte das Repaircenter der Firma OTT:

OTT Hydromet GmbH **Repaircenter** Ludwigstraße 16 87437 Kempten · Deutschland Telefon +49 831 5617-433 Telefax +49 831 5617-439 repair@ott.com

**Bitte beachten:** Lassen Sie eine defekte OTT PLS-C nur durch das Repaircenter der Firma OTT überprüfen und instand setzen! Führen Sie keinesfalls selbst Reparaturen durch! Bei eigenhändigen Reparaturen oder Reparaturversuchen verlieren Sie jegliche Gewährleistungsansprüche.

#### **10 Hinweise zum Entsorgen von Altgeräten**

#### **Innerhalb der Mitgliedsstaaten der Europäischen Union**

![](_page_23_Picture_7.jpeg)

In Übereinstimmung mit dem Elektro- und Elektronikgerätegesetz (ElektroG; nationale Umsetzung der EU Richtlinie 2002/96/EG) nimmt OTT in den Mitgliedsstaaten der Europäischen Union Altgeräte zurück und entsorgt sie sachgerecht. Die hiervon betroffenen Geräte sind mit dem nebenstehenden Symbol gekennzeichnet.

- Für weitere Informationen zum Rücknahmeverfahren kontaktieren Sie bitte die Abteilung Logistik der Firma OTT:

OTT Hydromet GmbH Abteilung Logistik Ludwigstraße 16 87437 Kempten · Deutschland Telefon +49 831 5617-170 Telefax +49 831 5617-179 logistik@ott.com

#### **Für alle anderen Staaten**

- Entsorgen Sie die OTT PLS-C nach der Außerbetriebnahme sachgerecht.
- Beachten Sie die in Ihrem Land geltenden Vorschriften zur Entsorgung von elektronischen Geräten!
- Die OTT PLS-C keinesfalls in den gewöhnlichen Hausmüll geben!

#### **Verwendete Materialien**

siehe Kapitel 11, "Technische Daten"

### **11 Technische Daten**

#### **Wasserstand**

Langzeitstabilität (Linearität + Hysterese)<br>Nullpunktdrift Einheiten m, cm, ft, mbar, psi Überlastsicher ohne nachhaltigen mechanischen Schaden( Druckaufnehmer) 0 ... 0.4 bar 4 bar 4 bar 4 bar 4 bar 4 bar 4 bar 4 bar 4 bar 4 bar 4 bar 4 bar 4 bar 4 bar 4 bar 4 bar 4 bar 4 bar 4 bar 4 bar 4 bar 4 bar 4 bar 4 bar 4 bar 4 bar 4 bar 4 bar 4 bar 4 bar 4 bar 4 bar 4 bar 4 bar 4 bar 4 ba 0 ... 1 bar 10 bar 10 bar 0 ... 2 bar 15 bar 15 bar 15 bar 15 bar 15 bar 15 bar 15 bar 15 bar 15 bar 15 bar 15 bar 15 bar 16 bar 16 bar 1 0 ... 4 bar 25 bar 25 bar 25 bar 25 bar 25 bar 25 bar 25 bar 25 bar 25 bar 25 bar 25 bar 25 bar 20 bar 20 bar 20 bar 20 bar 20 bar 20 bar 20 bar 20 bar 20 bar 20 bar 20 bar 20 bar 20 bar 20 bar 20 bar 20 bar 20 bar 20 bar 0 ... 10 bar<br>Druckaufnehmer

#### **Temperatur**

Kalibrierter Bereich +5 °C ... 45 °C Auflösung 0,01 °C Genauigkeit  $\pm 0.1$  °C Einheiten °C, °F Temperatursensor NTC

#### **Leitfähigkeit**

Kalibrierter Bereich +5 °C ... 45 °C Auflösung 5 … 2000 µS/cm 1 µS/cm 0,10 ...100,00 mS/cm 0,01 mS/cm **Genauigkeit** Einheiten  $5... 2000 \mu S/cm$ <br> $0.10... 100.00 \text{ m}S/cm$  mS/cm  $0,10$  ...  $100,00$  mS/cm

Stromaufnahme SDI-12 Sleep-Mode < 30 µA SDI-12 Active-Mode < 32 mA

Reaktionszeiten Aufwärmzeit max. 100 ms Reaktionszeit <16 ms

Messbereich 0 … 4 m Wassersäule (0 ... 0,4 bar) 0 … 10 m Wassersäule (0 ... 1 bar) 0 … 20 m Wassersäule (0 ... 2 bar) 0 … 40 m Wassersäule (0 ... 4 bar) 0 …100 m Wassersäule (0 ... 10 bar) Auflösung 0,001 m; 0,1 cm; 0,01 ft; 0,001 bar; 0,1 mbar; 0,001 psi Genauigkeit (Linearität + Hysterese)  $\leq \pm 0.05$  % vom Messbereichsendwert<br>Lanazeitstabilität (Linearität + Hysterese)  $\leq \pm 0.1$  %/a vom Messbereichsendwert ≤ ± 0,1 % vom Messbereichsendwert

keramisch, temperaturkompensiert Temperaturkompensierter Arbeitsbereich –5 °C … +45 °C (eisfrei)

Messbereich –25 °C … +70 °C (eisfrei)

Messbereiche 5 … 2000 µS/cm 0,10 … 100,00 mS/cm

5 … 2000 µS/cm ±0,5 % vom Messwert (mindestens ±1 µS/cm) 0,10 …100,00 mS/cm ±1,5 % vom Messwert (mindestens ±0,01 mS/cm)

Versorgungsspannung +6 … +27 V DC, typ. 12/24 V DC Schnittstellen Schnittstellen SDI-12 Version 1.3 RS-485 (SDI-12-Protokoll)

Lagertemperatur –40 °C ... +85 °C

**25**

- 
- Druck-/Pegelmessung oder Abstichmessung
- Berücksichtigung der örtlichen Erdbeschleunigung
- Wasserdichte mittels Salzgehalt und Temperatur kompensieren
- Temperaturkompensation der Leitfähigkeit. Auswahloptionen: Süßwasser; Salzwasser; Standardmethode 2510 (Referenztemperatur: 25 °C oder 20 °C); ISO 7888 / EN 27888; keine
- Dynamische Dichtekompensation
- Salzgehalt (Standardmethode oder USGS 2311)
- TDS Faktor

![](_page_25_Picture_359.jpeg)

Relative Luftfeuchte Klasse 1

**EMV**

 $C \in$ erfüllt EG 2004/108/EG erfüllt EN 61326-1:2013

# **Anhang A – OTT PLS-C über SDI-12- oder RS-485-Schnittstelle an Datensammler OTT netDL oder OTT DuoSens anschließen**

**Variante A:** OTT PLS-C über SDI-12-Schnittstelle anschließen (Protokoll und physikalische Schnittstelle: SDI-12). Die maximale Kabellänge beträgt 100 m!

 $\blacksquare$  Schließen Sie die OTT PLS-C wie in Abbildung 7 gezeigt an den IP-Datenlogger OTT netDL oder an den Kompakt-Datenlogger OTT DuoSens an. Beachten Sie auch die Bedienungsanleitung des OTT netDL oder OTT DuoSens.

![](_page_26_Figure_3.jpeg)

**Variante B:** OTT PLS-C über physikalische RS-485-Schnittstelle anschließen (SDI-12-Protokoll über physikalische RS-485-Schnittstelle). Die maximale Kabellänge beträgt 1000 m!

 $\blacksquare$  Schließen Sie die OTT PLS-C wie in Abbildung 8 gezeigt an den IP-Datenlogger OTT netDL oder an den Kompakt-Datenlogger OTT DuoSens an. Beachten Sie auch die Bedienungsanleitung des OTT netDL oder OTT DuoSens.

![](_page_26_Figure_6.jpeg)

Abb. 7: OTT PLS-C über SDI-12- Schnittstelle an OTT netDL oder OTT DuoSens anschließen.

Die Buchstaben über den Schraub-Klemmleisten kennzeichnen die möglichen Anschlüsse am OTT netDL/OTT DuoSens.

Abb. 8: OTT PLS-C über RS-485- Schnittstelle (SDI-12-Protokoll) an OTT netDL oder OTT DuoSens anschließen.

Die Buchstaben über den Schraub-Klemmleisten kennzeichnen die möglichen Anschlüsse am OTT netDL/OTT DuoSens.

#### **OTT netDL/OTT DuoSens für OTT PLS-C mit SDI-12-Schnittstelle konfigurieren**

- Legen Sie einen OTT netDL/OTT DuoSens Kanal mit Funktionsblock "SDI-12
- Master" oder "OTT SDI RS485" an (Register "Seriell-Sensoren").

- Nehmen Sie folgende Einstellungen vor:

![](_page_27_Figure_4.jpeg)

Abb. 9: Betriebsparameter des OTT netDL/OTT DuoSens Funktionsblockes "SDI-12 Master" einstellen.

Der Funktionsblock "OTT SDI RS485" ist analog einzustellen.

![](_page_27_Picture_660.jpeg)

\* nur in Verbindung mit einem OTT netDL

 Momentanwert\* ☑: der OTT netDL schickt bei einer Momentanwert-Anforderung (über LCD-Anzeige und Jog-Shuttle) ein Kommando zum Start einer aktuellen Messung an die OTT PLS-C. Bis diese Messung abgeschlossen ist, greift die LCD-Anzeige auf den letzten Messwert zurück (oder auf den letzten angezeigten Momentanwert, falls dieser aktueller ist). In der Anzeige ist dies mit einem "s" hinter der Kanalnummer (Sensornummer) gekennzeichnet. Nach Abschluss der Messung erscheint der neu gemessene Wert ohne zusätzliche Kennzeichnung. ☐: zeigt bei einer Momentanwert-Anforderung den letzten Messwert des Sensors (Messwert des letzten Abfrageintervalls). In der Anzeige ist dies mit einem "s" hinter der Kanalnummer (Sensornummer) gekennzeichnet (siehe auch Bedienungsanleitung "IP-Datenlogger OTT netDL", Kapitel 9.1). Diese Einstellung ist bei Sensoren mit einer längeren Messzeit und einem kleinen Abfrageintervall sinnvoll. Zuordnung der weiteren Messwerte der OTT PLS-C – die nicht in diesem Kanal aufgezeichnet werden – zu Virtuelle Klemmenr.

virtuellen Klemmen (nur bei Messmodus "M!").

\* nur in Verbindung mit einem OTT netDL

- Stellen Sie in den jeweiligen Funktionsblöcken "Kanal" die Einheiten und die Anzahl der Nachkommastellen ein (m: 3; cm: 0; ft: 2; mbar: 1; bar: 3, psi: 3; mS: 2; µS: 0, PSU: 2, ppt: 2, g/l: 3; °C: 2, °F: 2; Status: 0).

#### **Hinweise:**

Messwertnr./

 Für die Aufzeichnung der fünf Messwerte einer OTT PLS-C sind somit fünf Kanäle im OTT netDL/ OTT DuoSens notwendig. Der erste Kanal enthält als Eingangssignal den Funktionsblock "SDI-12 Master" oder "OTT SDI RS485". Die weiteren Kanäle enthalten als Eingangssignal jeweils einen Funktionsblock "Virtueller Sensor" (V02 … V05). Selbstverständlich ist auch nur ein Messwert aufzeichenbar. In diesem Fall ist im Feld "Virtuelle Klemmenr." kein Eintrag notwendig  $($ "---").

Soll der Status der letzten Messung mit aufgezeichnet werden, so ist ein zusätzlicher Kanal mit Funktionsblock "SDI-12 Master" oder "OTT SDI RS485" und Messmodus "M1!" notwendig.

- Weitere Informationen zu den verwendeten SDI-12-Kommandos und Antworten finden Sie in Kapitel 6, "SDI-12-Kommandos und Antworten".
- Die OTT PLS-C stellt 5 Sekunden nach dem SDI-12-Kommando "M!" die Messergebnisse zum Abruf bereit.
- Maximalen Wertebereich des OTT netDL/OTT DuoSens beachten! Diese Datensammler erlauben einen Wertebereich von maximal ± 32750 (alternativ: 0 ... +65500). Mit dem Messmodus "Abstich" und/oder einem eingestellten Offset-/Referenzwert liefert die OTT PLS-C Messwerte, die diesen Wertebereich überschreiten können.

![](_page_29_Figure_0.jpeg)

Der Feuchteabsorber OTT FAD 5 erfüllt als Zubehör zur OTT PLS-C mehrere Funktionen:

- trocknet die Umgebungsluft, die in die Druckausgleichskapillare gelangt;
- verbindet über mehrere zweipolige Verbindungsklemmen das Drucksondenkabel mit einem Anschlusskabel zum Datensammler/zur Spannungsversorgung;
- bei kurzen Drucksondenkabellängen (< 5 m): kann als Fixpunkt zum Abhängen der OTT PLS-C dienen.

Druckausgleichs-**Trockenmittelpatrone** kapillare Befestigungsschraube  $(4x)$  $\circledcirc$  $\circledS$ Kreuzschlitzschraube Ringkabelschuh Schaumstoff-Kevlarseele formteil luftdurchlässige  $\Box$ Membran Г OTT FAD 5 Verbindungsklemme (Anzahl nach Bedarf) Kabelschirm  $\circledS$ Kabelverschraubung Kabelverschraubung (für Ø 4,5 … 10 mm) (für Ø 4,5 … 10 mm) Anschlusskabel Datensammler/ Drucksondenkabel Spannungsversorgung OTT PLS-C

#### **Anforderungen an den Installationsort**

- Der Installationsort muss möglichst gut vor Feuchtigkeit geschützt sein.
- Befindet sich der Installationsort in einem Schaltschrank: Druckausgleich zur Umgebung muss stattfinden können (kein hermetisch dichter Abschluss)!
- Installationsposition nur wie in Abbildung 11 dargestellt.
- OTT FAD 5 soll als Fixpunkt dienen: Feuchteabsorber über der Messstelle so befestigen, dass OTT PLS-C frei hängt (Kabellänge OTT PLS-C < 5 m).

#### **So befestigen Sie den OTT FAD 5:**

- Vier unverlierbare Schrauben am Gehäusedeckel lösen und Deckel abnehmen.
- Feuchteabsorber auf stabilen Untergrund mit vier Schrauben befestigen; Lochabstand: 79 mm. (Schrauben entsprechend dem Untergrund auswählen: z.B. Holzschrauben mit Dübeln, Maschinenschrauben mit Muttern, Ø 4 mm.)

Abb. 11: Feuchteabsorber OTT FAD 5 installieren: Standardinstallation an einen IP-Datenlogger OTT netDL.

> Das Weiterführen des Kabelschirms ist optional.

(Gehäusedeckel ist abgenommen.)

Abb. 12: Feuchteabsorber OTT FAD 5 installieren: Sonderfall mit OTT SDI-12 Interface – OTT FAD 5 Anschlussset.

> Das Weiterführen des Kablschirms ist optional. (Gehäusedeckel ist abgenommen.)

![](_page_31_Figure_2.jpeg)

#### **So schließen Sie die Kabel an den OTT FAD 5 an:**

#### **Bitte beachten:**

- Transportschutz des Drucksondenkabels erst unmittelbar vor dem Anschließen entfernen!
- Druckausgleichskapillare nicht beschädigen, nicht verschließen sowie vor Verunreinigung und Feuchtigkeit schützen!
- Drucksondenkabel durch eine Kabelverschraubung des OTT FAD 5 führen.
- Nur wenn der OTT FAD 5 als Fixpunkt zum Abhängen der OTT PLS-C dient: Ringkabelschuh mit beiliegender Kreuzschlitzschraube befestigen und Drucksondenkabel auf Zug belasten.
- Kabelverschraubung von Hand fest anziehen.
- Mantel des Anschlusskabels Datensammler/Spannungsversorgung auf ca. 80 … 100 mm abisolieren.
- Anschlusskabel durch zweite Kabelverschraubung des OTT FAD 5 führen und Kabelverschraubung von Hand fest anziehen.
- Entsprechende Adern der beiden Kabel miteinander verbinden:
	- Standardinstallation <sup>1)</sup>: Verbindungsklemme hierzu vollständig öffnen (orangen Hebel um ca. 90° anheben); auf 10 mm abisolierte Ader einführen; Hebel schließen. Klemmbereich 0,08 … 2,5 mm2. Feindrähtige Adern (Litzen) benötigen keine Aderendhülsen.
	- Sonderfall mit "OTT SDI-12 Interface OTT FAD 5 Anschlussset" <sup>2)</sup>: Adern wie in der Abbildung 12 gezeigt an die steckbaren Schraub-Klemmleisten anschließen. Die Brücke zwischen der 2- und 4-poligen Schraub-Klemmleisten ist werkseitig bereits vorhanden.

Adernbelegung siehe Aufkleber auf dem Gehäusedeckel des OTT FAD 5.

- <sup>1)</sup> Anschluss an die Datensammler OTT netDL oder OTT DuoSens unter Verwendung der 2-poligen Verbindungsklemmen (im Lieferumfang des OTT FAD 5)
- <sup>2)</sup> Anschluss an Datensammler von Fremdherstellern unter Verwendung des "OTT SDI-12 Interface -OTT FAD 5 Anschlussset ". Dies ermöglicht in Kombination mit dem "OTT USB/SDI-12 Interface" ein einfaches Inbetriebnehmen und Kalibrieren des Leitfähigkeitssensors.

#### **So setzen Sie die Trockenmittelpatrone ein und kontrollieren sie:**

- Trockenmittelpatrone in das Schaumstoffformteil einsetzen. Der Farbindikator muss eine orange Färbung aufweisen (Trockenmittelpatrone ist trocken und kann Feuchtigkeit aufnehmen)!
- Gehäusedeckel sofort aufsetzen und mit den vier unverlierbaren Schrauben befestigen.
- In regelmäßigen Abständen die Färbung des Farbindikators überprüfen. Die Intervalle hängen hierbei stark von der auftretenden Luftfeuchtigkeit ab. Empfehlung: nach der Erstinstallation in monatlichen Abständen kontrollieren. Anschließend Intervalle den örtlichen Gegebenheiten anpassen. Jahreszeitliche Klimaschwankungen beachten.
- Zum Regenerieren der Trockenmittelpatrone Beipackzettel, welcher der Trockenmittelpatrone beiliegt, beachten.

#### **Informationen zum Funktionsprinzip der Trockenmittelpatronen:**

Durch die Trockenmittelpatrone wird die Luft, welche durch eine luftdurchlässige Membrane in der Seitenwand des OTT FAD 5 in den Feuchteabsorber gelangt, getrocknet. Dies verhindert, dass durch Temperatur- und Luftdruckschwankungen feuchte Umgebungsluft in die Druckausgleichskapillare gelangt. Feuchtigkeit könnte durch Kondensatbildung die Druckausgleichskapillare verschließen und ungenaue Messergebnisse hervorrufen.

Die Trockenmittelpatrone enthält ein mit einem Farbindikator versehenes Silicagel. Es hat die Eigenschaft, der umgebenden Luft Wasser zu entziehen und wird deshalb zur Trocknung der in einem Gerät eingeschlossenen Luft verwendet. Silicagel ist aufgrund des Farbindikators im trockenen Zustand orange und im feuchten Zustand weiß. Hat das Silicagel eine weiße Farbe erreicht, kann es die Luft nicht mehr trocken halten und muss gegen eine Trockenmittelpatrone mit orangefarbenem Silicagel ausgetauscht werden.

Der Feuchteabsorber OTT FAD 4PF trocknet die Umgebungsluft, die in die Druckausgleichskapillare gelangt.

- Montieren Sie den Feuchteabsorber an einem möglichst trockenen Ort (z.B. mit doppelseitigem Klebeband). Handelt es sich hierbei um einen Schaltschrank, so ist wichtig, dass ein Druckausgleich zur Umgebung stattfinden kann (kein hermetisch dichter Abschluss!).
- - Stecken Sie die Druckausgleichskapillare wie in Abbildung 13 gezeigt mindestens 5 cm in den PVC-Schlauch des Feuchteabsorbers.

![](_page_33_Figure_4.jpeg)

- In regelmäßigen Abständen die Färbung des Farbindikators überprüfen. Die Intervalle hängen hierbei stark von der auftretenden Luftfeuchtigkeit ab. Empfehlung: nach der Erstinstallation in monatlichen Abständen kontrollieren. Anschließend Intervalle den örtlichen Gegebenheiten anpassen. Jahreszeitliche Klimaschwankungen beachten.
- Bitte beachten Sie zum Regenerieren der Trockenmittelpatrone den Beipackzettel, welcher dem OTT FAD 4PF beiliegt.

![](_page_34_Picture_18.jpeg)

![](_page_35_Picture_0.jpeg)

**OTT** Hydromet GmbH

Ludwigstraße 16 87437 Kempten · Deutschland Tele<del>l</del>on +49 831 5617-0 Teletax +49 831 5617-209

into@ott.com · www.ott.com

Dokumentnummer 6 3 . 0 3 8 . 0 0 1 . B . D 0 1 - 0 8 1 3